## **Поиск каналов.**

Нажмите на кнопку **Меню** на пульте ДУ. Выберите с помощью стрелок вправо/влево раздел **Каналы,** нажмите **ОК**, далее с помощью стрелок вверх/вниз выберите пункт **Тип подключения.** Необходимо установить **Кабель**. После чего нужно выбрать строку **Автопоиск** и нажать **ОК**.

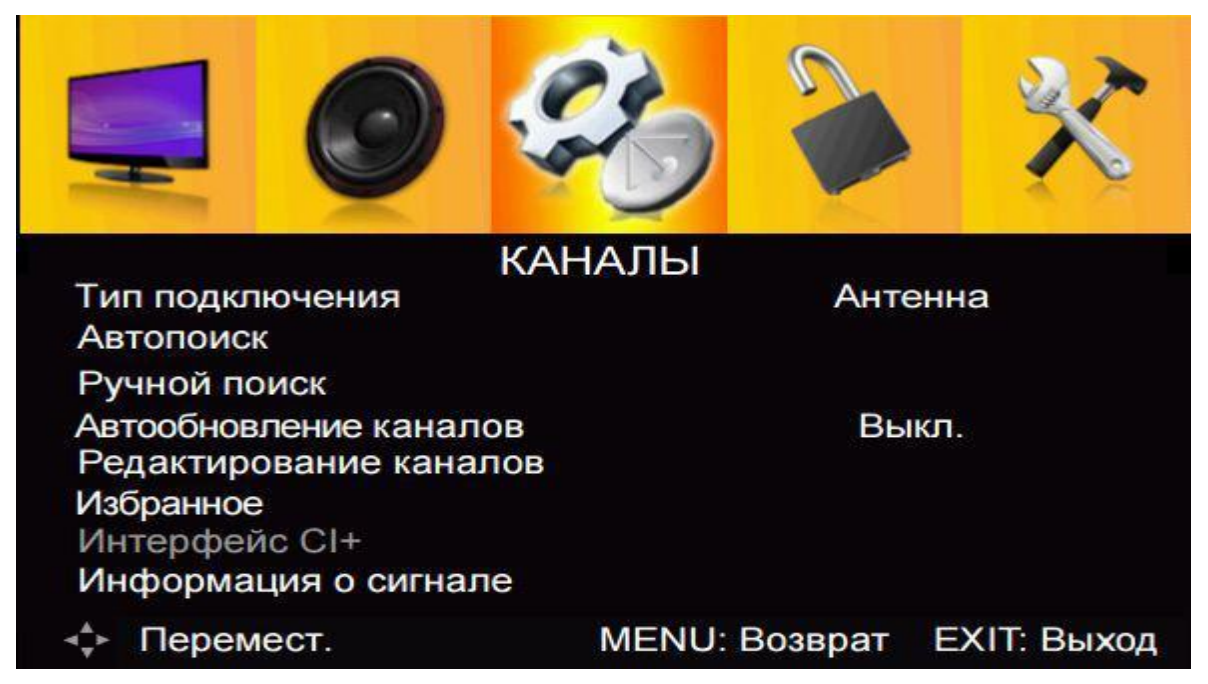

**Страну** установите **Финляндия** или **Германия**. **Режим поиска - DTV+ATV**. **Тип поиска** установите **Полный** и нажмите **Старт**.

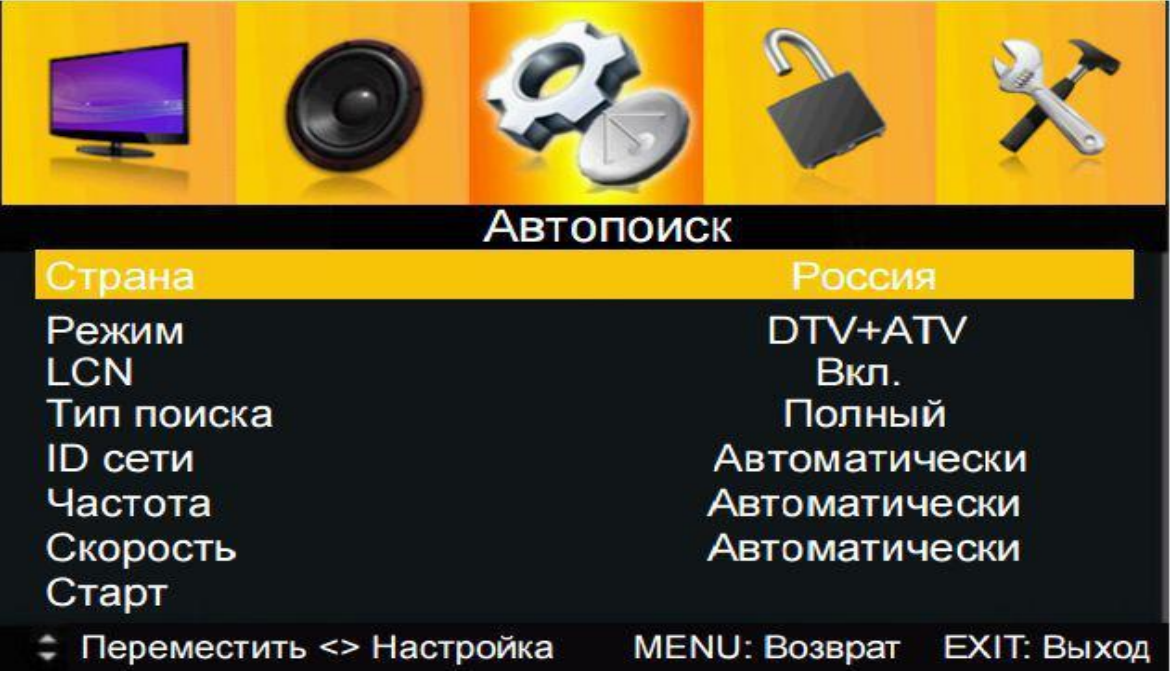

**Примечание:** При необходимости можно выбрать тип поиска **быстрый** и выполнить поиск по следующим параметрам: **Частота**: 200000 кГц или 250МГц, **Скорость** - 6875.